# Umverteilung von OSPFv3-Routen im BGP-Konfigurationsbeispiel Ī

## Inhalt

**[Einführung](#page-0-0) [Voraussetzungen](#page-0-1)** [Voraussetzungen](#page-0-2) [Hardware- und Softwareversionen](#page-0-3) [Konventionen](#page-1-0) [Konfigurieren](#page-1-1) [Netzwerkdiagramm](#page-1-2) [Konfigurationen](#page-1-3) [Überprüfen](#page-4-0) [Überprüfen der OSPFv3-Konfiguration](#page-4-1) [BGP-Konfiguration überprüfen](#page-5-0) [Zugehörige Informationen](#page-6-0)

# <span id="page-0-0"></span>**Einführung**

Dieses Dokument enthält ein Beispiel für die Neuverteilung von OSPFv3-Routen (Open Shortest Path First Version 3) in Multiprotocol BGP für IPv6. OSPFv3 wird auf OSPF-Version 2 erweitert, um IPv6-Routing-Präfixe und IPv6-Adressen mit größerer Größe zu unterstützen. Multiprotocol BGP ist ein erweitertes BGP, das Routing-Informationen für mehrere Protokoll-Adressfamilien der Netzwerkschicht wie die IPv6-Adressfamilie und für IP-Multicast-Routen überträgt.

# <span id="page-0-1"></span>Voraussetzungen

## <span id="page-0-2"></span>Voraussetzungen

Stellen Sie sicher, dass Sie diese Anforderungen erfüllen, bevor Sie versuchen, diese Konfiguration durchzuführen:

- [Beispielkonfiguration für OSPFv3](/c/de_de/support/docs/ip/ip-version-6-ipv6/112100-ospfv3-config-guide.html)
- [Konfigurationsbeispiel für Multiprotocol BGP für IPv6](/c/de_de/support/docs/ip/ip-version-6-ipv6/112135-ipv6-bgp-00.html)
- [Weiterverteilen von Routing-Protokollen](/c/de_de/support/docs/ip/enhanced-interior-gateway-routing-protocol-eigrp/8606-redist.html)

#### <span id="page-0-3"></span>Hardware- und Softwareversionen

Dieses Dokument ist nicht auf bestimmte Software- und Hardwareversionen beschränkt.

Die Konfigurationen in diesem Dokument basieren auf dem Cisco Router der Serie 3700 mit Cisco

IOS® Softwareversion 12.4 (15)T1.

## <span id="page-1-0"></span>Konventionen

Weitere Informationen zu Dokumentkonventionen finden Sie unter [Cisco Technical Tips](/c/de_de/support/docs/dial-access/asynchronous-connections/17016-techtip-conventions.html) [Conventions](/c/de_de/support/docs/dial-access/asynchronous-connections/17016-techtip-conventions.html) (Technische Tipps zu Konventionen von Cisco).

# <span id="page-1-1"></span>**Konfigurieren**

In diesem Beispiel werden die Router R2 und R3 über eine serielle Schnittstelle angeschlossen und mit Multiprotocol BGP konfiguriert. Router R2 und R3 kommunizieren mit ihren lokalen Routern R1 und R4 mithilfe von OSPFv3. Loopback-Adressen werden in den Routern zum Generieren von Netzwerken erstellt. Die Router R2 und R3, die sowohl BGP als auch OSPFv3 ausführen, verwenden den Befehl [redistribute](//www.cisco.com/en/US/docs/ios-xml/ios/iproute_pi/command/iri-cr-a1.html#GUID-9C67E447-FD2B-47E3-9A2C-334A41829A76), um OSPFv3-Routen in das BGP umzuverteilen. Alle Router sind mit IPv6-Adressen konfiguriert.

Hinweis: Verwenden Sie das [Command Lookup Tool](//tools.cisco.com/Support/CLILookup/cltSearchAction.do) (nur [registrierte](//tools.cisco.com/RPF/register/register.do) Kunden), um weitere Informationen zu den in diesem Dokument verwendeten Befehlen zu erhalten.

#### <span id="page-1-2"></span>Netzwerkdiagramm

In diesem Dokument wird die folgende Netzwerkeinrichtung verwendet:

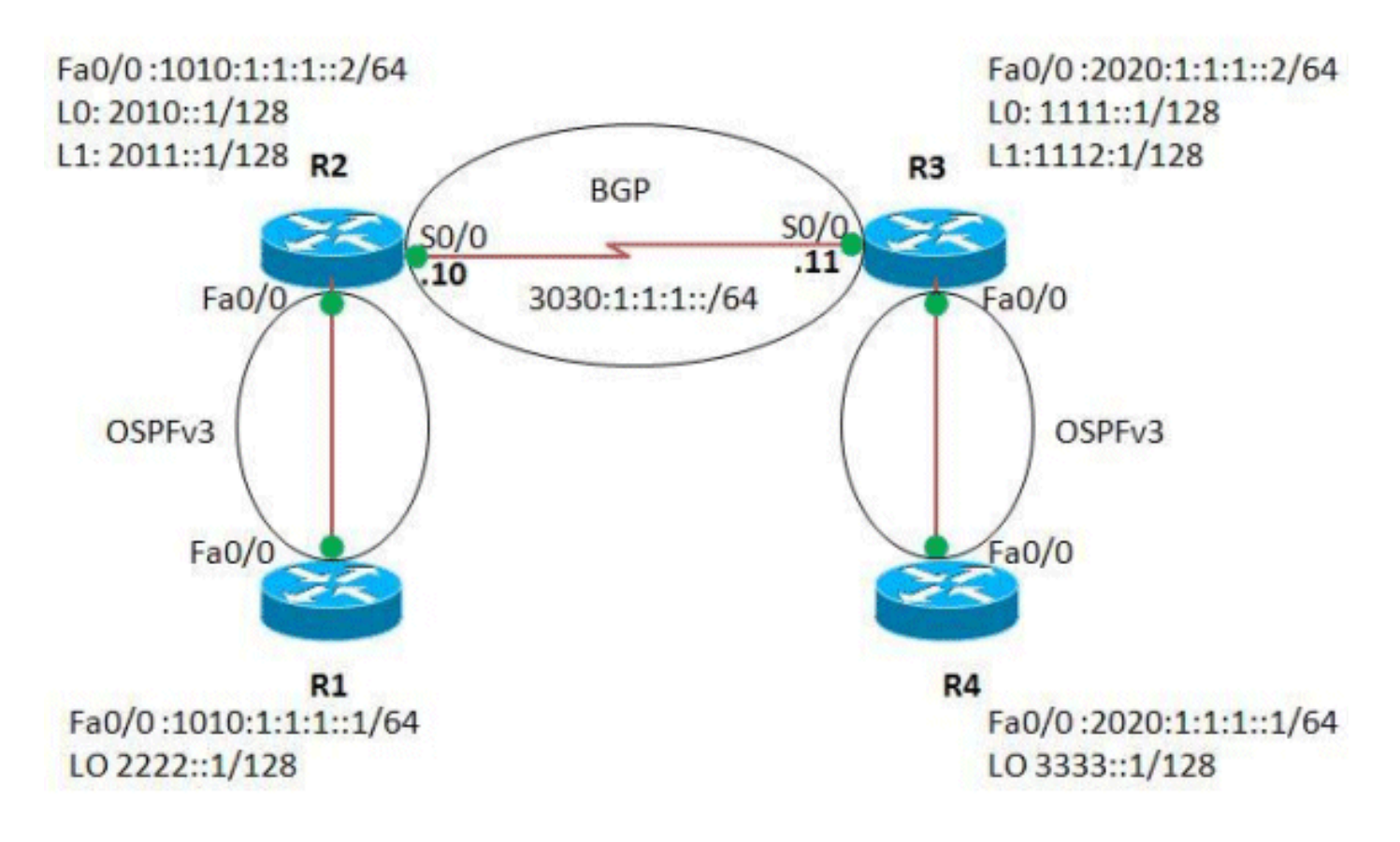

## <span id="page-1-3"></span>**Konfigurationen**

In diesem Dokument werden folgende Konfigurationen verwendet:

- Router R1
- Router<sub>R2</sub>
- Router R3
- Router R4

```
Router R1
!
version 12.4
!
hostname R1
!
ip cef
!
ipv6 unicast-routing
!--- Enables the forwarding of IPv6 packets. ! interface
Loopback0 no ip address ipv6 address 2222::1/128 ipv6
ospf 1 area 0 !--- Enables OSPFv3 on the interface and
associates !--- the interface loopback0 to area 0. !
interface FastEthernet0/0 no ip address duplex auto
speed auto ipv6 address 1010:1:1:1:1/64 ipv6 ospf 1
area 0 !--- Associates the Interface Fa0/0 to area 0. !
ipv6 router ospf 1 router-id 1.1.1.1 !--- Router R1 uses
1.1.1.1 as router ID. log-adjacency-changes ! end
Router R2
!
version 12.4
!
hostname R2
!
ip cef
!
ipv6 unicast-routing
!
interface Loopback0
 no ip address
 ipv6 address 2010::1/128
 ipv6 ospf 1 area 1
!
interface Loopback1
 no ip address
 ipv6 address 2011::1/128
 ipv6 ospf 1 area 1
!
interface Loopback99
 no ip address
 ipv6 address 5050:55:55:55::55/128
!
interface FastEthernet0/0
 no ip address
 duplex auto
 speed auto
 ipv6 address 1010:1:1:1::2/64
 ipv6 ospf 1 area 0
!
interface Serial0/0
 no ip address
 ipv6 address 3030:1:1:1::10/64
```

```
 clock rate 2000000
!
router bgp 65000
 bgp router-id 1.1.1.1
no bgp default ipv4-unicast
!--- Without configuring "no bgp default ipv4-unicast"
only !--- IPv4 will be advertised. bgp log-neighbor-
changes neighbor 3030:1:1:1::11 remote-as 65000 neighbor
3030:1:1:1::11 update-source Serial0/0 ! address-family
ipv6 neighbor 3030:1:1:1::11 activate network
5050:55:55:55::55/128 redistribute connected
redistribute ospf 1 match internal external 1 external 2
!--- This redistributes all OSPF routes into BGP. no
synchronization exit-address-family ! ipv6 router ospf 1
router-id 2.2.2.2 log-adjacency-changes ! end
Router R3
!
version 12.4
!
hostname R3
!
ip cef
!
ipv6 unicast-routing
!
interface Loopback0
 no ip address
  ipv6 address 1111::1/128
 ipv6 ospf 1 area 1
!
interface Loopback1
 no ip address
 ipv6 address 1112::1/128
 ipv6 ospf 1 area 1
!
interface Loopback99
 no ip address
 ipv6 address 6060:66:66:66::66/128
!
interface FastEthernet0/0
 no ip address
 duplex auto
  speed auto
  ipv6 address 2020:1:1:1::2/64
 ipv6 ospf 1 area 0
!
interface Serial0/0
 no ip address
  ipv6 address 3030:1:1:1::11/64
 clock rate 2000000
!
router bgp 65000
 bgp router-id 2.2.2.2
 no bgp default ipv4-unicast
 bgp log-neighbor-changes
 neighbor 3030:1:1:1::10 remote-as 65000
 neighbor 3030:1:1:1::10 update-source Serial0/0
 !
  address-family ipv6
  neighbor 3030:1:1:1::10 activate
   network 6060:66:66:66::66/128
```

```
 redistribute connected
   redistribute ospf 1 match internal external 1 external
2
  no synchronization
  exit-address-family
!
ipv6 router ospf 1
 router-id 3.3.3.3
 log-adjacency-changes
!
end
Router R4
!
version 12.4
!
hostname R4
!
ip cef
!
ipv6 unicast-routing
!
interface Loopback0
 no ip address
 ipv6 address 3333::1/128
```
# <span id="page-4-0"></span>Überprüfen

ipv6 ospf 1 area 0

ipv6 ospf 1 area 0

ipv6 router ospf 1 router-id 5.5.5.5 log-adjacency-changes

 no ip address duplex auto speed auto

interface FastEthernet0/0

ipv6 address 2020:1:1:1::1/64

!

!

! end

In diesem Abschnitt überprüfen Sie, ob Ihre Konfiguration ordnungsgemäß funktioniert.

Das [Output Interpreter Tool](https://www.cisco.com/cgi-bin/Support/OutputInterpreter/home.pl) (nur [registrierte](//tools.cisco.com/RPF/register/register.do) Kunden) (OIT) unterstützt bestimmte show-Befehle. Verwenden Sie das OIT, um eine Analyse der Ausgabe des Befehls show anzuzeigen.

Die folgenden Befehle werden zum Überprüfen der Konfiguration verwendet:

- [show ipv6 route ospf](//www.cisco.com/en/US/docs/ios-xml/ios/ipv6/command/ipv6-s5.html#GUID-A69C12F6-48EE-4A82-B8A8-656BBBD1341A)
- [show ipv6 route bgp](//www.cisco.com/en/US/docs/ios-xml/ios/ipv6/command/ipv6-s5.html#GUID-A69C12F6-48EE-4A82-B8A8-656BBBD1341A)

#### <span id="page-4-1"></span>Überprüfen der OSPFv3-Konfiguration

Um zu überprüfen, ob OSPFv3 ordnungsgemäß konfiguriert ist, verwenden Sie den Befehl [show](//www.cisco.com/en/US/docs/ios-xml/ios/ipv6/command/ipv6-s5.html#GUID-A69C12F6-48EE-4A82-B8A8-656BBBD1341A) [ipv6 route ospf](//www.cisco.com/en/US/docs/ios-xml/ios/ipv6/command/ipv6-s5.html#GUID-A69C12F6-48EE-4A82-B8A8-656BBBD1341A) in den Routern R1 und R4.

#### show ipv6 route ospf

```
In Router R1
```

```
R1#show ipv6 route ospf
IPv6 Routing Table - 6 entries
Codes: C - Connected, L - Local, S - Static, R - RIP, B
- BGP
       U - Per-user Static route, M - MIPv6
       I1 - ISIS L1, I2 - ISIS L2, IA - ISIS interarea,
IS - ISIS summary
        O - OSPF intra, OI - OSPF inter, OE1 - OSPF ext
1, OE2 - OSPF ext 2
       ON1 - OSPF NSSA ext 1, ON2 - OSPF NSSA ext 2
       D - EIGRP, EX - EIGRP external
OI 2010::1/128 [110/10]
     via FE80::C001:16FF:FEDC:0, FastEthernet0/0
OI 2011::1/128 [110/10]
     via FE80::C001:16FF:FEDC:0, FastEthernet0/0
```
#### In Router R4

```
R4#show ipv6 route ospf
IPv6 Routing Table - 6 entries
Codes: C - Connected, L - Local, S - Static, R - RIP, B
- BGP
        U - Per-user Static route, M - MIPv6
        I1 - ISIS L1, I2 - ISIS L2, IA - ISIS interarea,
IS - ISIS summary
       O - OSPF intra, OI - OSPF inter, OE1 - OSPF ext
1, OE2 - OSPF ext 2
       ON1 - OSPF NSSA ext 1, ON2 - OSPF NSSA ext 2
       D - EIGRP, EX - EIGRP external
OI 1111::1/128 [110/10]
     via FE80::C002:16FF:FEDC:0, FastEthernet0/0
OI 1112::1/128 [110/10]
     via FE80::C002:16FF:FEDC:0, FastEthernet0/0
```
#### <span id="page-5-0"></span>BGP-Konfiguration überprüfen

Um zu überprüfen, ob die OSPFv3-Routen in das BGP umverteilt werden, verwenden Sie den Befehl show ipv6 route bgp in den Routern R2 und R3.

#### show ipv6 route bgp In Router R2 R2#**show ipv6 route bgp** IPv6 Routing Table - 14 entries Codes: C - Connected, L - Local, S - Static, R - RIP, B  $-$  BGP U - Per-user Static route, M - MIPv6 I1 - ISIS L1, I2 - ISIS L2, IA - ISIS interarea, IS - ISIS summary O - OSPF intra, OI - OSPF inter, OE1 - OSPF ext 1, OE2 - OSPF ext 2 ON1 - OSPF NSSA ext 1, ON2 - OSPF NSSA ext 2 D - EIGRP, EX - EIGRP external B 1111::1/128 [200/0] via 3030:1:1:1::11 B 1112::1/128 [200/0] via 3030:1:1:1::11 B 2020:1:1:1::/64 [200/0]

```
via 3030:1:1:1:11
B 3333::1/128 [200/10]
     via 3030:1:1:1::11
!--- The above routes are OSPFv3 routes !--- that are
redistributed in to BGP. B 6060:66:66:66::66/128 [200/0]
via 3030:1:1:1::11
In Router R3
R3#show ipv6 route bgp
IPv6 Routing Table - 14 entries
Codes: C - Connected, L - Local, S - Static, R - RIP, B
- BGP
       U - Per-user Static route, M - MIPv6
       I1 - ISIS L1, I2 - ISIS L2, IA - ISIS interarea,
IS - ISIS summary
       O - OSPF intra, OI - OSPF inter, OE1 - OSPF ext
1, OE2 - OSPF ext 2
       ON1 - OSPF NSSA ext 1, ON2 - OSPF NSSA ext 2
       D - EIGRP, EX - EIGRP external
B 1010:1:1:1::/64 [200/0]
    via 3030:1:1:1:1:10
B 2010::1/128 [200/0]
    via 3030:1:1:1:10
B 2011::1/128 [200/0]
   via 3030:1:1:1:1:10
B 2222::1/128 [200/10]
    via 3030:1:1:1:10
!--- The above routes are OSPFv3 routes !--- that are
redistributed in to BGP. B 5050:55:55:55::55/128 [200/0]
via 3030:1:1:1::10
```
## <span id="page-6-0"></span>Zugehörige Informationen

- [IPv6-Support-Seite](//www.cisco.com/en/US/tech/tk872/tsd_technology_support_protocol_home.html?referring_site=bodynav)
- [OSPF-Support-Seite](//www.cisco.com/en/US/tech/tk365/tk480/tsd_technology_support_sub-protocol_home.html?referring_site=bodynav)
- [BGP-Support-Seite](//www.cisco.com/en/US/tech/tk365/tk80/tsd_technology_support_sub-protocol_home.html?referring_site=bodynav)
- [Technischer Support und Dokumentation Cisco Systems](//www.cisco.com/cisco/web/support/index.html?referring_site=bodynav)